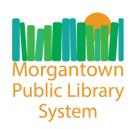

## Enjoy the fun of reading and unlock achievements!

Beanstack is a website and app that serves as an interactive home for reading challenges and events. It's your one-stop-shop to not only register for challenges, but to also track your reading habits and unlock badges!

#### What You Can Do

- Register as an Individual, Family, Group, or Class
  - Perfect for parents, summer camps, and teachers!
- Track Your Reading
  - Keep a Reading Log
    - Quickly add books to your Log by scanning the book's barcode
  - Set/Record Session Timers
    - Keeps track of what you've read and how long you've read
- Complete Reading Challenges
  - o Choose from Youth or Adult Reading Challenges created by the Library
- Write Book Reviews
  - Now available on desktop and mobile!
- Earn Badges, Incentives, and Prizes
  - o Digital badges and achievements as well as prizes from your Library
- View Highlights
  - o Features your badges, stats, and streaks based on your reading habits
- Manage a Family Member's Reading Log & Achievements
  - (If registered as a Family) Easily switch views between member profiles without having to change log-ins

## **Set Up Your Account**

Beanstack is easy to use and available both online and as a mobile app. Get started by visiting our Beanstack website at **mympls.beanstack.org** to create your account. You can also register through the app (find out how under "Get the App").

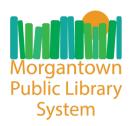

Have your Library Card ready and choose how you would like to register (as an individual, registering a child, registering a family or group) and then complete all required fields (marked with \*) in the online form. If you do not have a Library Card, visit your local branch to sign up today!

**Note:** An email address is required, if you do not have an email address you will need to create one first then come back to register for Beanstack.

Once registered, you can access your account online or in the app by signing in with your username and password.

## **Sign Up for The 2021 Summer Reading Program**

To track your child's books for the Summer Reading Program you will need to set up an account for your child. If your existing account is set up under an adult patron, you will need to "add a reader" to the account.

#### To do this:

- 1. Click on the settings wheel in the top right hand corner. This will bring up a drop down box.
- 2. Select "Readers."
- 3. Click on "Add a Reader."
- 4. You will be prompted to add the name, age, and home library of the child. Once that is set up, Beanstack will display the 2021 Summer Reading Program challenge.

#### Get the App

Click the links below to find the free app in your Apple App or Google Play store under the name "Beanstack Tracker" and select "Get" or "Install."

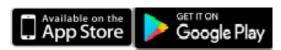

Once downloaded, open the app and follow the simple step-by-step prompts to create an account for yourself, your child, or your family/group. If you've already created your account through the website, you can skip this step and just sign in to your existing account with your registered username and password.

Be sure to have a valid email address before starting the registration process. If you do

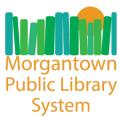

not have an email address, you will have to first create one and then reopen the app in order to register.

**Registering on the Website vs. Through the App:** Since the app does not use our direct website link, the first prompt in creating your account is selecting "Find Your School or Library" and entering "Morgantown" in the search option. Otherwise the process is the same as registering on the website. All fields are required except for phone number.

# **Troubleshooting**

If you need help with Beanstack, please visit their **Helpdesk** and type in your question.